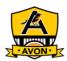

## **Guest Users – Connect to Avon Wi-Fi – Directions for Laptops**

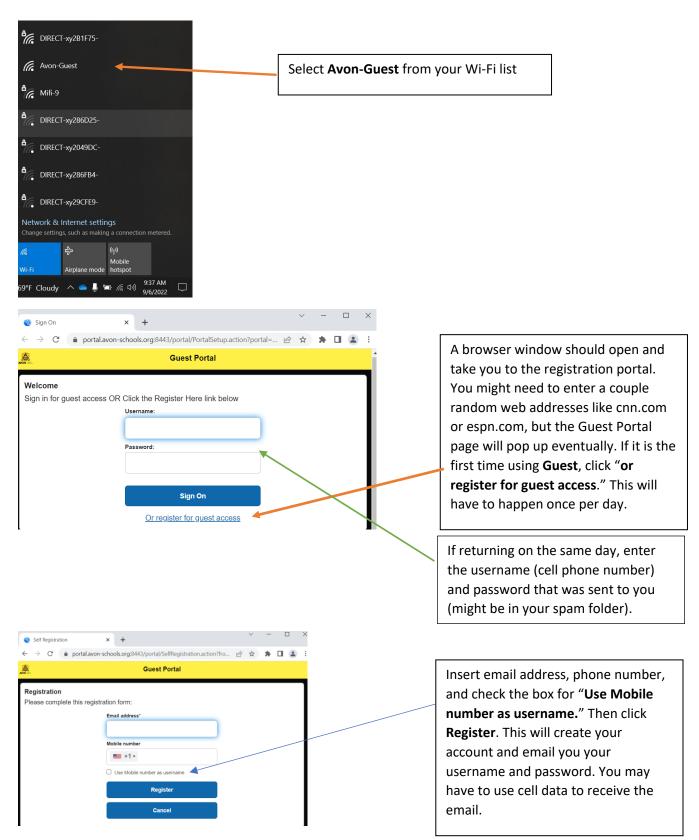

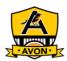

× +

## **Guest Users – Connect to Avon Wi-Fi – Directions for Laptops**

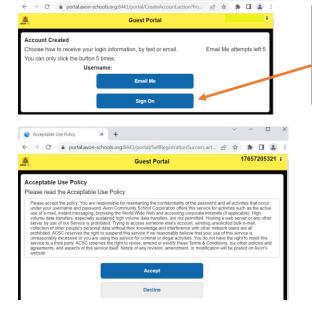

Click **Sign On**. Your account information will have been emailed already. You may need to check your email's spam folder.

**Accept** the Acceptable Use Policy to continue onto the network.

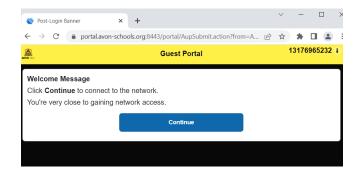

Click **Continue** and you will be redirected to the Avon Schools web page.